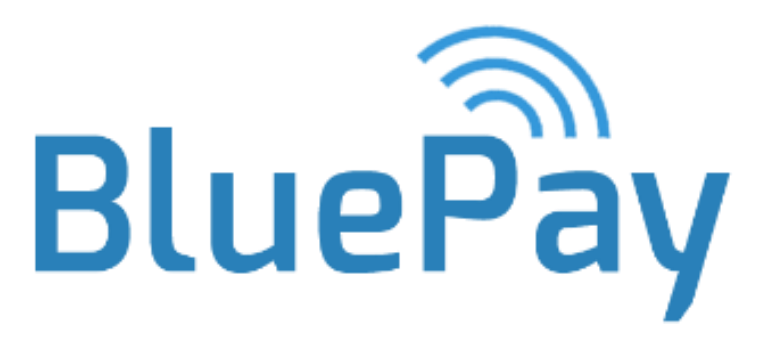

# Developer manual

# Developer Manual

This manual provides instructions for developers for how to get started developing each unit of the platform.

## API

#### **Prerequisites**

- 1. Install Go<https://golang.org/doc/install>
- 2. Set the Go environment (GOPATH) so Go is able to locate the project's package, e.g. at the root of the cloned project

Then, clone <https://github.com/siggnja/fedgarnir-api.git>

#### To run the API

Run "go run main.go". The file main.go can be located under src/lokaverkefni

### To build the API to be production ready

Make sure that the const testingDb int is set to 0, this is in main.go. This ensures that the API uses the production database. Change this constant to use a different database for development. Finally run go build –o api lokaverkefni, when in src.

To run the deployable artifact of the API go run api

## Customer app

#### **Prerequisites**

- 1. Install NodeJS and npm and Watchman
- 2. npm install -g react-native-cli

Then, clone [https://mementopayments.visualstudio.com/hr](https://mementopayments.visualstudio.com/hr-lokaverkefni/_git/management)[lokaverkefni/\\_git/management](https://mementopayments.visualstudio.com/hr-lokaverkefni/_git/management)

Install all project's dependencies cd to the project's folder and run npm install.

To run the app react-native run-ios or react-native run-android

If there are any issues encountered, please refer to the React Native docs:

<https://facebook.github.io/react-native/>

## Sales app

#### **Prerequisites**

- 1. Make sure you're running macOS
- 2. Install Carthage<https://github.com/Carthage/Carthage>
- 3. Download Xcode and install command line tools when prompted

Then, clone [https://mementopayments.visualstudio.com/hr-lokaverkefni/\\_git/sales](https://mementopayments.visualstudio.com/hr-lokaverkefni/_git/sales)

Install the project's dependencies

Run "carthage update" in the project's root directory.

#### To run the app

Open up Xcode and run the project. Preferably on a physical device to be able to use Bluetooth.

## Management

#### **Prerequisites**

1. Install NodeJS and npm and Watchman

Then clone [https://mementopayments.visualstudio.com/hr](https://mementopayments.visualstudio.com/hr-lokaverkefni/_git/management)[lokaverkefni/\\_git/management](https://mementopayments.visualstudio.com/hr-lokaverkefni/_git/management)

Install the project's dependencies Run "npm install" in the project's root directory.

To run the app

Run "npm start" in the project's root directory. This will run the app locally.

To make a production ready build, run npm run build.